## Instructions fordownloading& installingGarmin Baseamp Software

- 1. To download Garmin Basecamp,tgdhe following website:
  - https://www.garmin.com/enCA/software/basecamp/
- 2. Scroll downto the bottom of the page and lick on the download now button under Windows Requirements

## **Download for Free**

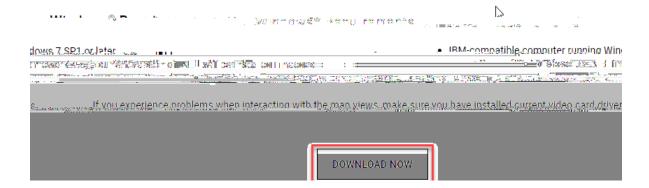

3. At the top of the next page, you will see other download button, click on this.

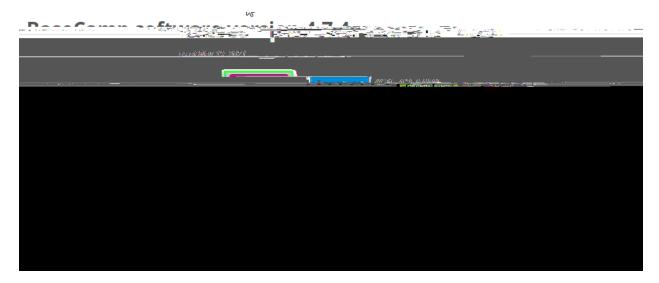

- 4. Once it is downloaded, click on the file to install it.
- 5. The following screen should appear:

install.

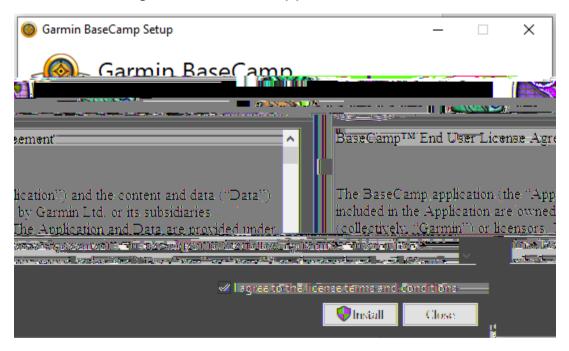

I agree to the license terms and conditions then click

6. When you'see the following screen appear, then the software is installed. You Launch

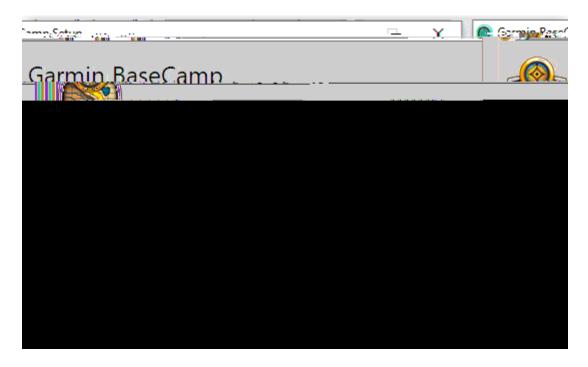